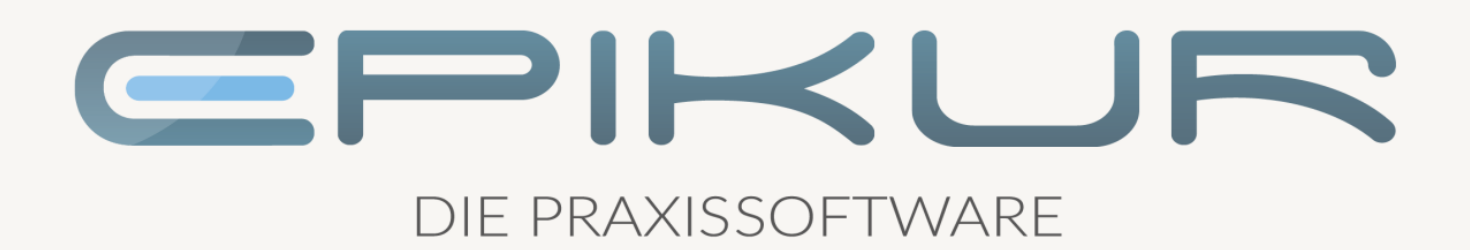

# Informationen zum Featureupdate I/2022

## e-medico<sup>®</sup> e-medico PSY<sup>®</sup> e-therapie<sup>®</sup>

Praxisverwaltungssoftware-Lösungen für Ärzte, ärztliche Psychotherapeuten und Psychotherapeuten

EPIKUR 22.1.1

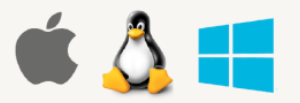

## Inhaltsverzeichnis

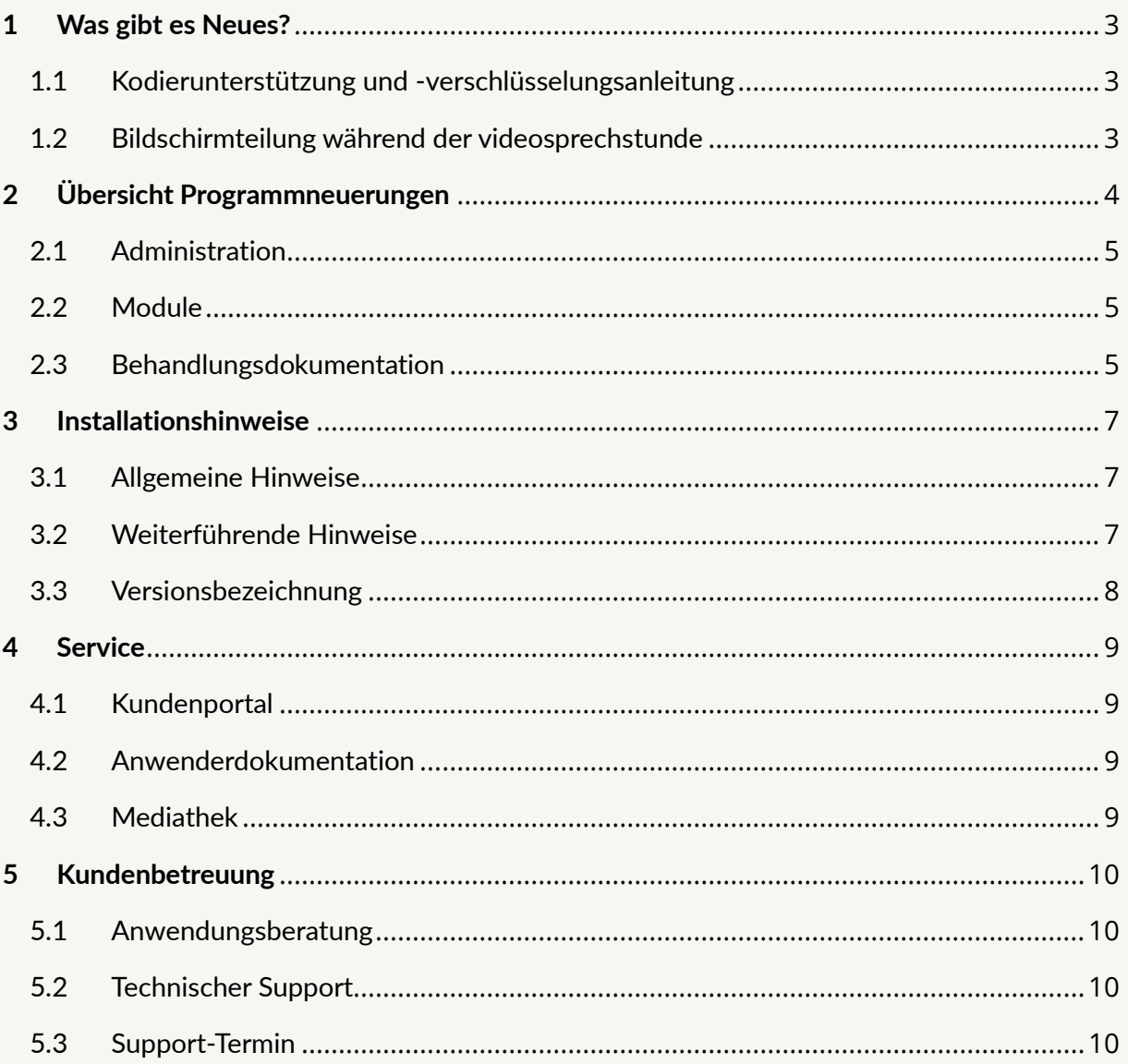

WAS GIBT ES NEUES?

## <span id="page-2-0"></span>**1 Was gibt es Neues?**

#### <span id="page-2-1"></span>1.1 KODIERUNTERSTÜTZUNG UND -VERSCHLÜSSELUNGS-ANLEITUNG

Mit der EPIKUR Version 22.1.1 wurde die Kodierunterstützung integriert. Sie soll dabei helfen, die teils recht komplizierten Regelungen der ICD-10-GM besser anzuwenden und möglichst den passenden Kode für eine Diagnose zu finden. Die Kodierunterstüzung ist bisher nur in den vier Diagnosebereichen Herzinfarkt, Schlaganfall, Diabetes mellitus und Folgen des Bluthochdrucks vorgesehen. Je nach Einstellung wird entweder bei Angabe einer Diagnose oder bei der Abrechnung im Hintergrund geprüft. Dabei werden bei Unstimmigkeiten Hinweise angezeigt und bei der Korrektur unterstützt.

Das BfArM gibt zusammen mit dem Systematischen Verzeichnis der ICD-10-GM jährlich eine Anleitung zur Verschlüsselung mit der ICD-10-GM und einen Kommentar zu den wesentlichen Änderungen der ICD-10-GM heraus. Diese Informationen finden Sie in EPIKUR in der Menü-Leiste unter Hilfe. Des Weiteren werden relevante Verschlüsselungsanleitungen beim Kodieren von Diagnosen angezeigt.

#### <span id="page-2-2"></span>1.2 BILDSCHIRMTEILUNG WÄHREND DER VIDEOSPRECH-**STUNDE**

Mit diesem Update wurde die Videosprechstunde um ein häufig nachgefragtes Feature angepasst. Sie haben jetzt die Möglichkeit Ihren Bildschirm mit anderen Teilnehmenden während einer Videosprechstunde zu teilen. Sie haben die Wahl entweder Ihren gesamten Bildschirm zu teilen oder nur ein bestimmtes Fenster.

## <span id="page-3-0"></span>**2 Übersicht Programmneuerungen**

#### ÜBERSICHT e-medico

- [KIM: Aktualisierung der Routenüberprüfung](#page-4-3)
- [ePA: Abfrage aller Berechtigungen nur noch täglich](#page-4-4)
- [Patientendaten: Zusammenfügen von Scheinen mit fortlaufender Nummerierung](#page-4-5)
- [Therapie-Guide: Anpassung der Gruppensitzungen](#page-5-0)
- [Videosprechstunde: Bildschirmteilung](#page-5-1)
- [EBM: Einsatz der Kodierregelwerk-Stammdatei der KBV](#page-5-2)
- [EBM: Einsatz der Verschlüsselungsanleitung-Stammdatei der KBV](#page-5-3)

#### ÜBERSICHT e-medico PSY

- [KIM: Aktualisierung der Routenüberprüfung](#page-4-3)
- [ePA: Abfrage aller Berechtigungen nur noch täglich](#page-4-4)
- [Patientendaten: Zusammenfügen von Scheinen mit fortlaufender Nummerierung](#page-4-5)
- [Therapie-Guide: Anpassung der Gruppensitzungen](#page-5-0)
- [Videosprechstunde: Bildschirmteilung](#page-5-1)
- [EBM: Einsatz der Kodierregelwerk-Stammdatei der KBV](#page-5-2)
- [EBM: Einsatz der Verschlüsselungsanleitung-Stammdatei der KBV](#page-5-3)

#### ÜBERSICHT e-therapie

- [KIM: Aktualisierung der Routenüberprüfung](#page-4-3)
- [ePA: Abfrage aller Berechtigungen nur noch täglich](#page-4-4)
- [Patientendaten: Zusammenfügen von Scheinen mit fortlaufender Nummerierung](#page-4-5)
- [Therapie-Guide: Anpassung der Gruppensitzungen](#page-5-0)
- [Videosprechstunde: Bildschirmteilung](#page-5-1)
- [EBM: Einsatz der Kodierregelwerk-Stammdatei der KBV](#page-5-2)
- [EBM: Einsatz der Verschlüsselungsanleitung-Stammdatei der KBV](#page-5-3)

## <span id="page-4-0"></span>2.1 ADMINISTRATION

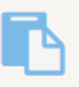

<span id="page-4-3"></span>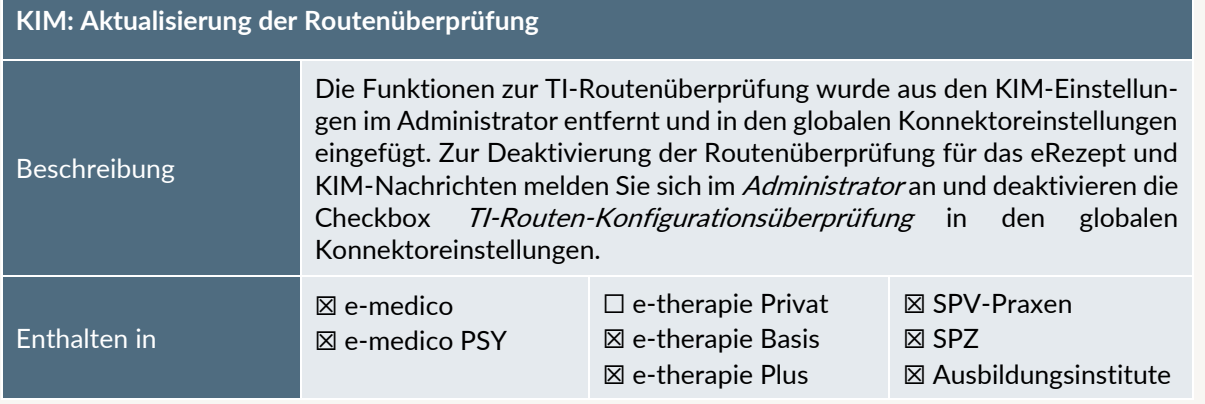

## <span id="page-4-1"></span>2.2 MODULE

<span id="page-4-4"></span>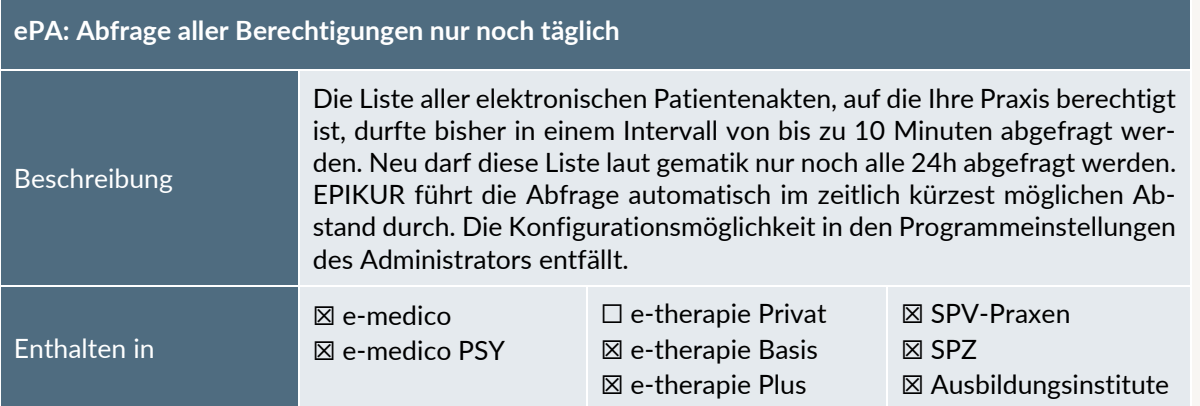

## <span id="page-4-2"></span>2.3 BEHANDLUNGSDOKUMENTATION

<span id="page-4-5"></span>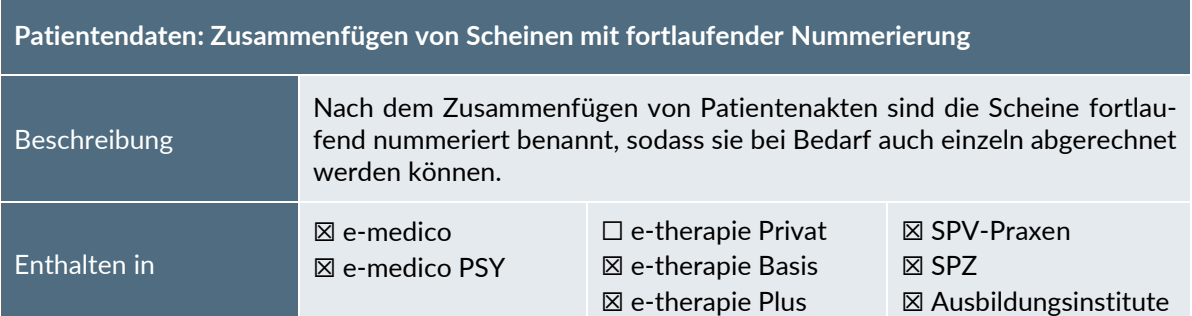

<span id="page-5-0"></span>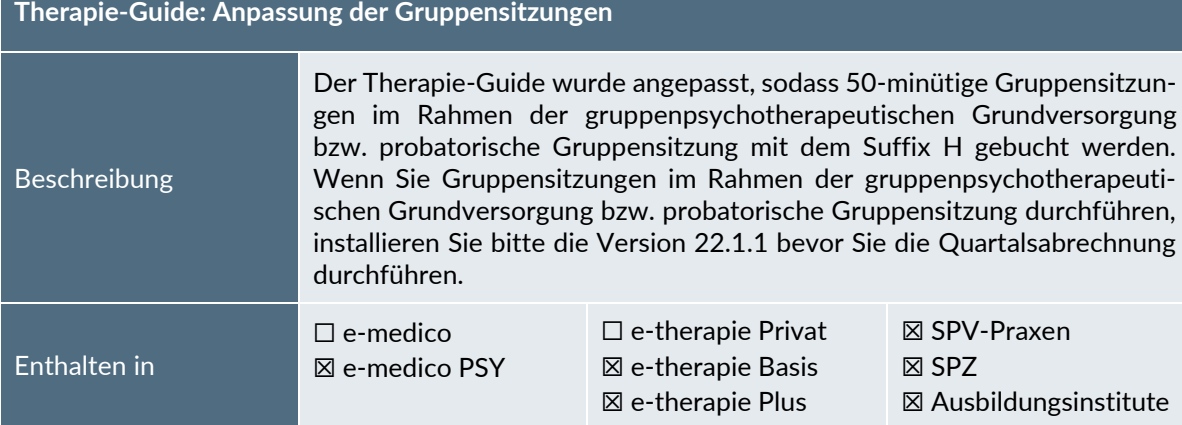

<span id="page-5-1"></span>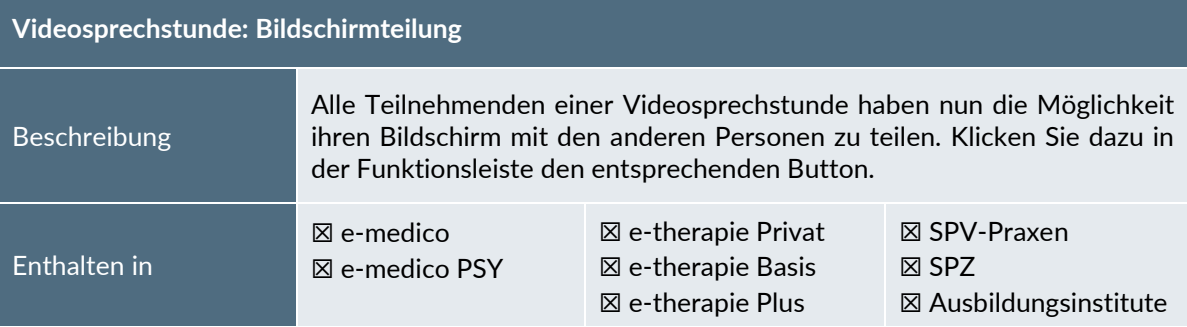

<span id="page-5-2"></span>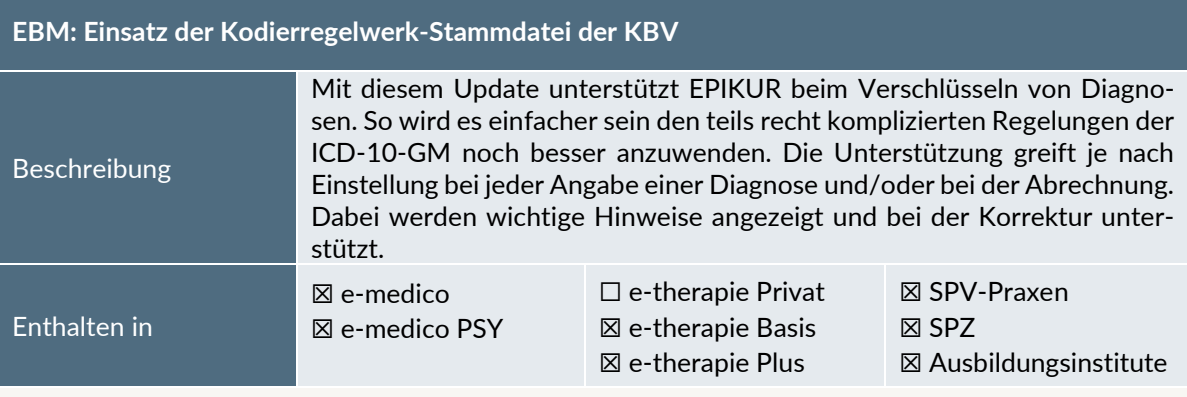

<span id="page-5-3"></span>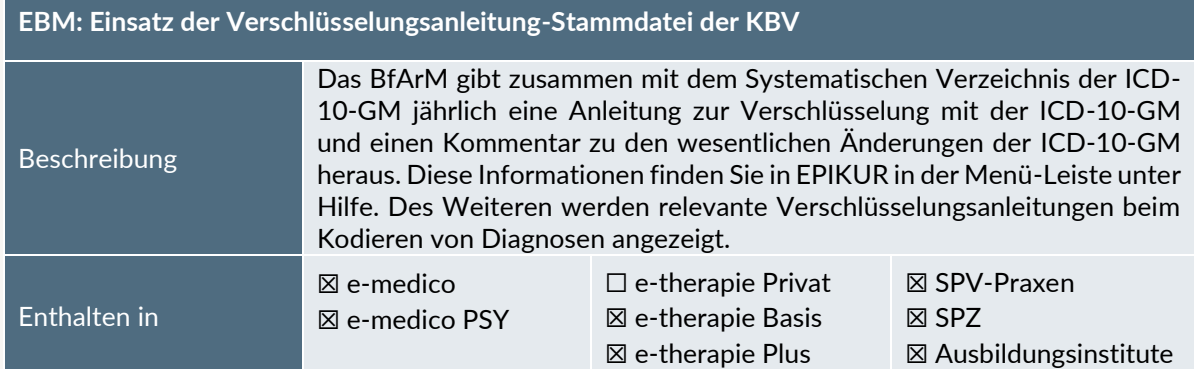

### <span id="page-6-0"></span>**3 Installationshinweise**

#### <span id="page-6-1"></span>3.1 ALLGEMEINE HINWEISE

Alle Produktlinien von EPIKUR (e-medico, e-medico PSY und e-therapie in den Einzelplatz- und Netzwerkvarianten) besitzen einen Update-Installationsassistenten, der bei jedem Programmstart prüft, ob ein Update bereitsteht. Ob ein Update für Sie freigegeben wurde, erkennen Sie bei der Einzelplatzvariante an der Benachrichtigung durch den Update-Installationsassistenten nach Programmstart oder bei der Netzwerkvariante durch einen Hinweis auf der Oberfläche des Server-Control-Panels. Bei entsprechender Einwilligung Ihrerseits aktualisiert sich das Programm automatisch. Ihre Einstellungen und die vorhandenen Patientendaten bleiben erhalten.

Wir empfehlen Ihnen dennoch, in regelmäßigen Abständen und insbesondere vor einer Aktualisierung des Programms eine Datensicherung durchzuführen und diese auch auf einem externen Speichermedium (z.B. externe Festplatte, USB-Stick) abzulegen und an einem sicheren Ort zu verwahren, der räumlich von Ihrer EPIKUR-Installation getrennt ist.

Weitere Hinweise zum Umgang mit der Datensicherung erhalten Sie im Handbuch und über den Menüpunkt Hilfe unter dem Eintrag Datensicherung.

#### <span id="page-6-2"></span>3.2 WEITERFÜHRENDE HINWEISE

Im Rahmen des Update-Installationsprozesses bitten wir Sie folgende weitere Hinweise zu beachten:

- Vergewissern Sie sich, dass alle eventuell gestarteten Programme vor der Update-Installation beendet werden und möglichst wenige Programme im Hintergrund arbeiten.
- Starten Sie den Update-Installationsprozess nicht während oder kurz vor Ihrer Sprechstunde, sondern außerhalb der Sprechzeiten.
- Führen Sie in regelmäßigen Abständen eine Datensicherung durch.
- Prüfen Sie, ob Sie über ausreichend Systemrechte zur Durchführung der Update-Installation verfügen; ggfs. sind Administratorrechte notwendig.
- Installieren Sie keine Systemoptimierungs- oder Systembereinigungsprogramme, die bei bzw. nach Ausführung die Updatefunktion von EPIKUR beeinträchtigen können.

Sollten Sie auch nach einem längeren Nutzungszeitraum keine Benachrichtigung zur Durchführung eines Updates erhalten, haben Sie in der Einzelplatzvariante die Möglichkeit, über die Menüzeile Hilfe unter dem Menüeintrag *Suche nach Updates* ein Update manuell anzustoßen. In der Netzwerkvariante klicken Sie hierfür im Server-Control-Panel auf den Button Updateprüfung starten. Beachten Sie bitte in diesem Zusammenhang die Systemanforderungen für EPIKUR unter den verschiedenen Betriebssystemen (Windows, MacOS, Linux) unter<https://www.epikur.de/systemanforderungen/>

#### <span id="page-7-0"></span>3.3 VERSIONSBEZEICHNUNG

Mit Veröffentlichung des Quartalupdates für das Quartal I/2020 trägt EPIKUR die Versionsbezeichnung 2x.x.x.x. Im Einzelnen bedeutet dies, dass z.B. die Version 20.**1** diejenige Version ist, mit der das Quartal I/2020 abgerechnet werden kann. Für den Fall, dass Ihnen zu dieser Version Aktualisierungen zur Behebung unerwünschter Programm-Anomalien angeboten werden, trägt die Version die Bezeichnung 20.1.0.**1**, 20.1.0.**2**, etc. Das nächste größere Update mit neuen Features erhält die Versionsnummer 20.1.**1**. Es handelt sich hierbei um das Featureupdate, welches Ihnen zeitlich zwischen den Aktualisierungen 20.1 und 20.2 zur Verfügung gestellt wird. Die dazugehörigen Versionen zur Behebung unerwünschter Programm-Anomalien lauten dementsprechend 20.1.**1**.**1**, 20.1.**1**.**2**, etc.

Anhand der Versionsnummern-Bezeichnung über die Notation Jahr.Quartal.Zwischenupdate.Bugfixversion erhalten Sie sofort auf ein Blick die Informationen, wann eine Version erscheinen wird, für welches Abrechnungsquartals sie geeignet ist und/oder ob wesentliche Produktneuerungen enthalten sind.

SERVICE | Seite SERVICE | Seite 9

#### <span id="page-8-0"></span>**4 Service**

#### <span id="page-8-1"></span>4.1 KUNDENPORTAL

Sie haben Fragen zur Bedienung und Nutzung von EPIKUR? Dann besuchen Sie unser Kundenportal. In unserem eigens für Sie eingerichteten Kundenportal finden Sie eine Zusammenstellung von Tipps und Tricks im Umgang mit unserer Software, Anleitungen, Videos sowie Antworten auf häufig gestellte Fragen.

Mit einem Klick auf den nebenstehenden Button oder der Eingabe von [www.epikur.de/portal](http://www.epikur.de/portal) (Passwort: Berlin) in die Adressleiste Ihres Internetbrowsers gelangen Sie zu unserem Kundenportal.

**[Kundenportal](https://www.epikur.de/portal/)**

#### <span id="page-8-2"></span>4.2 ANWENDERDOKUMENTATION

In unserem Kundenportal stellen wir Ihnen unsere umfangreiche Anwenderdokumentation in Form eines Administrator-Handbuchs sowie der Handbücher der Produktlinien e-medico, e-medico PSY und e-therapie zur Verfügung.

Mit einem Klick auf die untenstehenden Buttons rufen Sie Ihr gewünschtes Handbuch auf, das in Ihrer Produktvariante von EPIKUR auch über die Menüzeile Hilfe im ersten Menüeintrag unter Handbuch (alternativ auch durch Drücken der F1-Taste) hinterlegt ist. Beachten Sie bitte: das Administrator-Handbuch ist lediglich unter dem EPIKUR Nutzer Administrator verfügbar.

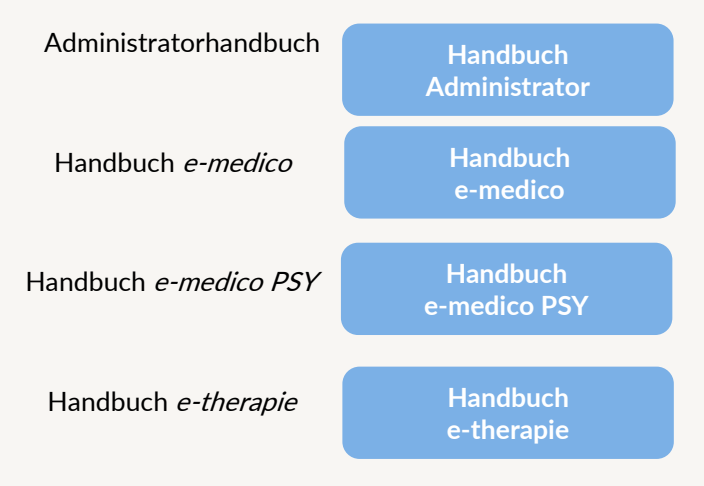

#### <span id="page-8-3"></span>4.3 MEDIATHEK

Weitere Informationen in Bezug auf Programmfunktionen zu ärztlichen und psychotherapeutischen Leistungen mit EPIKUR finden Sie auch in unserer Mediathek, in der wir Ihnen u.a. Videomaterial zu speziellen Fragen und Themen zur Sozialpsychiatrischen Versorgung von Kindern und Jugendlichen (SPV) anbieten.

Mit einem Klick auf den nebenstehenden Button oder der Eingabe von <https://www.epikur.de/service/mediathek/> in die Adressleiste Ihres Internetbrowsers gelangen Sie zu unserer Mediathek.

**[Mediathek](https://www.epikur.de/service/mediathek/)**

#### <span id="page-9-0"></span>**5 Kundenbetreuung**

Um Ihre Fragen zielgerecht beantworten zu können, stehen Ihnen jeweils ein Team für die Anwendungsberatung und ein Team für den technischen Support zur Verfügung. Beide Teams sind montags bis freitags von **8** bis **17** Uhr telefonisch oder per E-Mail unte[r support@epikur.de](mailto:support@epikur.de) für Sie erreichbar. Bitte halten Sie hierfür Ihre **Kundennummer** bereit.

#### <span id="page-9-1"></span>5.1 ANWENDUNGSBERATUNG

Antworten auf Fragen zur Bedienung und Nutzung von EPIKUR erhalten Sie von unseren Mitarbeitern unter [+49 30 340 601 122.](tel:+4930340601102) Dazu zählen beispielsweise Fragen wie:

- Abrechnung, Auswertungen und Statistiken,
- Einstellungen für die Patientenakten,
- Programmeinstellungen unter EPIKUR.

#### <span id="page-9-2"></span>5.2 TECHNISCHER SUPPORT

Bei Fragen zur Technik wenden Sie sich bitte unter [+49 30 340 601 123](tel:+4930340601102) an unsere Mitarbeiter. Dazu zählen beispielsweise Fragen wie:

- Installation und Update der Software,
- Konfiguration von TI-Komponenten, Kartenlesegeräten, Druckern etc.,
- Datenimport und –export (Datenwiederherstellung).

#### <span id="page-9-3"></span>5.3 SUPPORT-TERMIN

Unser Support ist generell kostenfrei. Sollten Sie Fragen haben, die über den normalen Support hinaus gehen, oder eine Schulung wünschen, so werden diese Leistungen zeitlich von Ihrer Serviceline abgezogen (Serviceline-Kunden) oder in Rechnung gestellt.

Um einen Supporttermin mit uns zu vereinbaren, haben Sie zwei Möglichkeiten:

Entweder, Sie nutzen das in EPIKUR hinterlegte Kontaktformular in der Menüzeile Hilfe unter dem Menüeintrag *Support-Termin buchen* und füllen die Pflichtfelder aus.

Oder, Sie klicken auf den nebenstehenden Button, mit dem Sie in unser Kundenportal gelangen (Passwort: Berlin). Über den Reiter Serviceline navigieren Sie zur Eingabemaske für die Terminbuchung.

**[Support-Termin](https://www.epikur.de/portal/) [buchen](https://www.epikur.de/portal/)**

Zum vereinbarten Termin rufen wir Sie an. In beiden Fällen bitten wir Sie sicherzustellen, dass Ihr Rechner, auf dem EPIKUR installiert ist, eine Verbindung zum Internet besitzt. Über das Programm Teamviewer, dass Sie aus EPIKUR über die Menüzeile Hilfe unter dem Menüeintrag TeamViewer starten können, schalten wir uns zu Ihnen auf den Bildschirm Ihres Rechners.

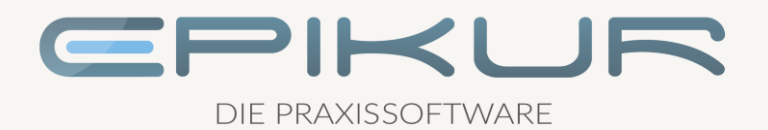

#### **Kontakt**

Epikur Software & IT-Service GmbH & Co. KG Helmholtzstraße 2–9 10587 Berlin

> Telefon: +49 30 340 601 100 Telefax: +49 30 340 601 109

> > [info@epikur.de](mailto:info@epikur.de) [www.epikur.de](http://www.epikur.de/)